# Grove - 12 Key Capacitive I2C Touch Sensor V2(MPR121)

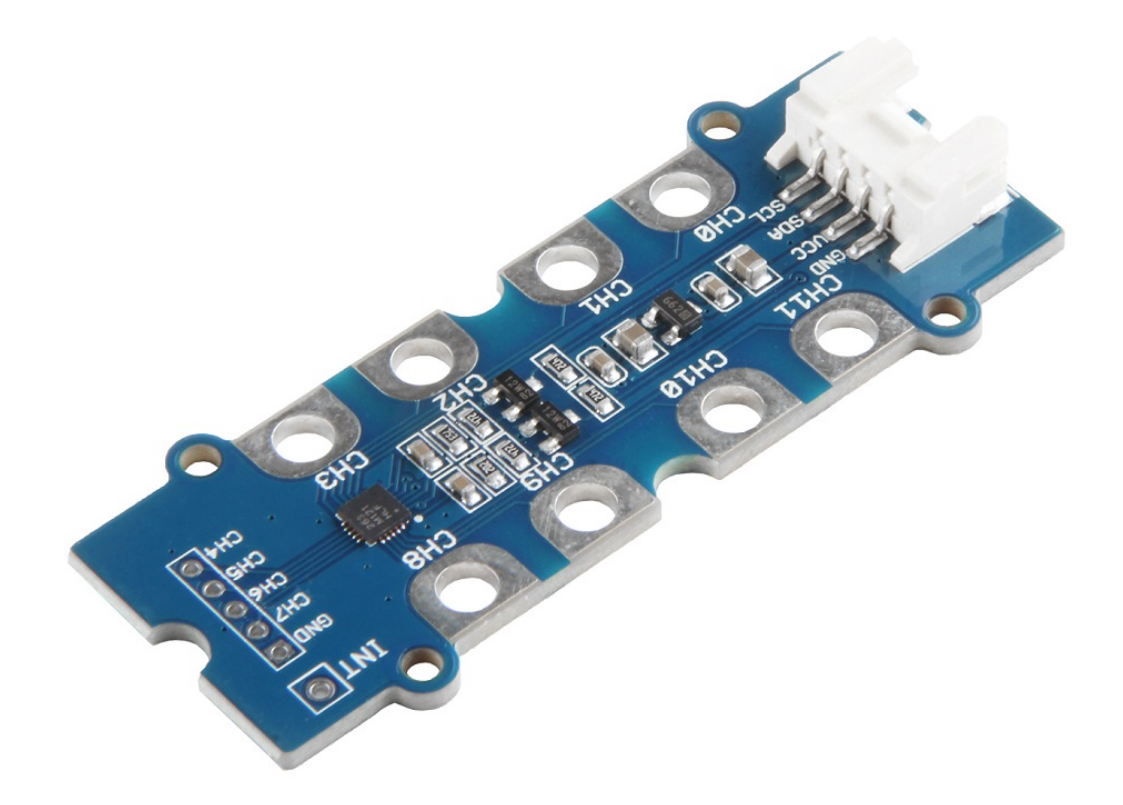

The **Grove - 12 Key Capacitive I2C Touch Sensor V2 (MPR121)** is a multichannel proximity capacitive touch sensor. It's a 3-in-1 module with the following features: Capacitance Sensing, Touch Sensing, and Proximity Sensing.

**Capacitance Sensing**: This module uses a constant DC current capacitance sensing scheme. It can measure capacitances ranging from 10 pF to over 2000 pF with a resolution up to 0.01 pF.

**Touch Sensing**: Once the electrode capacitance data is acquired, the electrode touch/release status is determined comparing it to the capacitance baseline value.

**Proximity Sensing**: One new feature of the MPR121 is the near proximity sensing system. This means that all of the system's electrodes can be summed together to create a single large electrode.

Based on Freescale MPR121, this sensor have 12 completely independent electrodes with build-in autoconfiguration. Thanks to I2C interface, you can detect all the 12 electrodes signals with only one Grove port, and the I2C address is hardware configurable, from 0X5B to 0X5D. This also makes it possible for multiple **Grove - 12 Key Capacitive I2C Touch Sensor V2 (MPR121)** to be used together for channel expansions in a single system, you can build a touch system which contains max. 36 electrodes.

This sensor is an upgrade version of Grove - I2C Touch Sensor [https://www.seeedstudio.com/Grove-I2C-Touch-Sensor-p-[840.html\], to meet Matsuzawa.Takashi's\(one of our customer\)](https://www.seeedstudio.com/Grove-I2C-Touch-Sensor-p-840.html) needs, we make the I<sup>2</sup>C address changeable, and even cheaper than the old version. So if you have any suggestions about all the Groves, please just shoot to us. We will always listen to your voice, it may make another upgrade, even a new grove. Please kindly write your suggestions in the Grove 100+

[\[https://www.seeedstudio.com/grove\\_100\]](https://www.seeedstudio.com/grove_100) page.

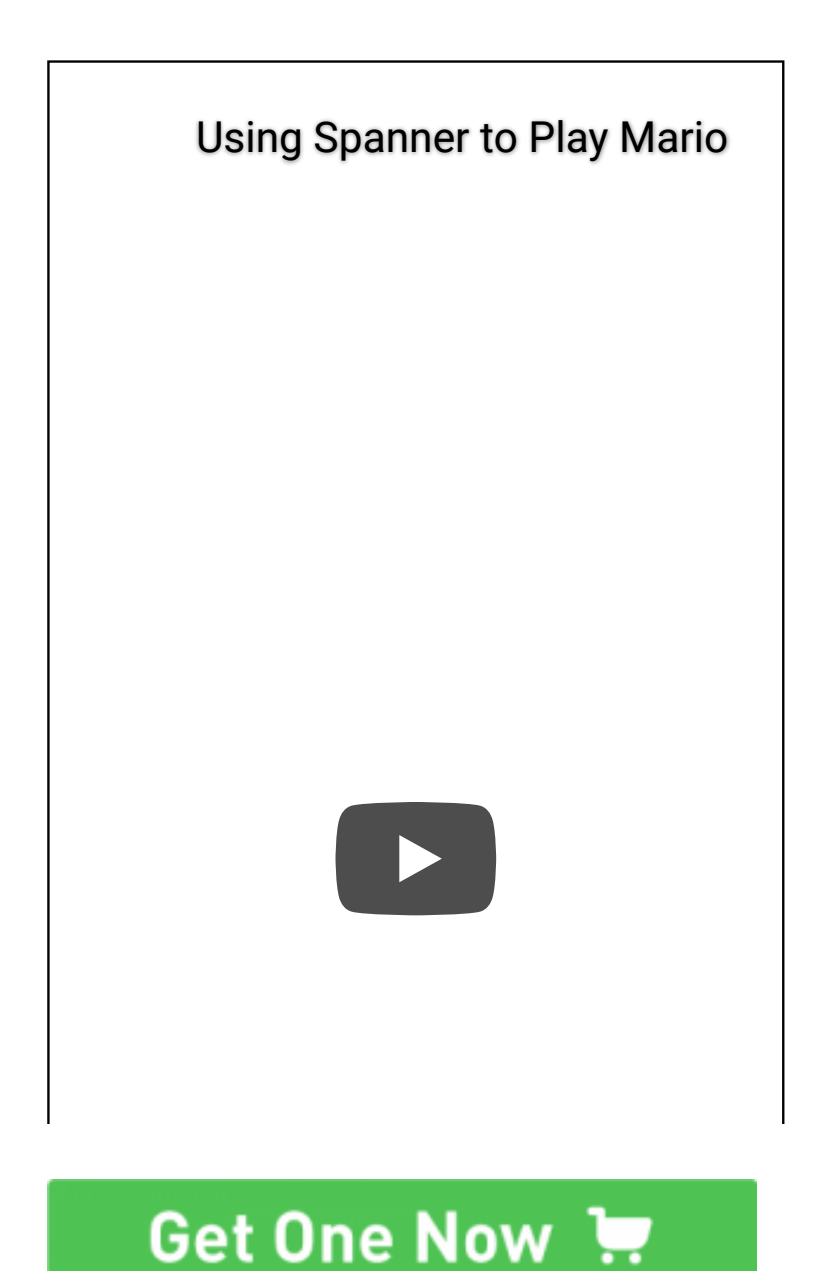

[\[https://www.seeedstudio.com/Grove-12-Key-Capacitive-I2C-Touch-](https://www.seeedstudio.com/Grove-12-Key-Capacitive-I2C-Touch-Sensor-V2-%28MPR121%29-p-3141.html)Sensor-V2-%28MPR121%29-p-3141.html ]

Version Change

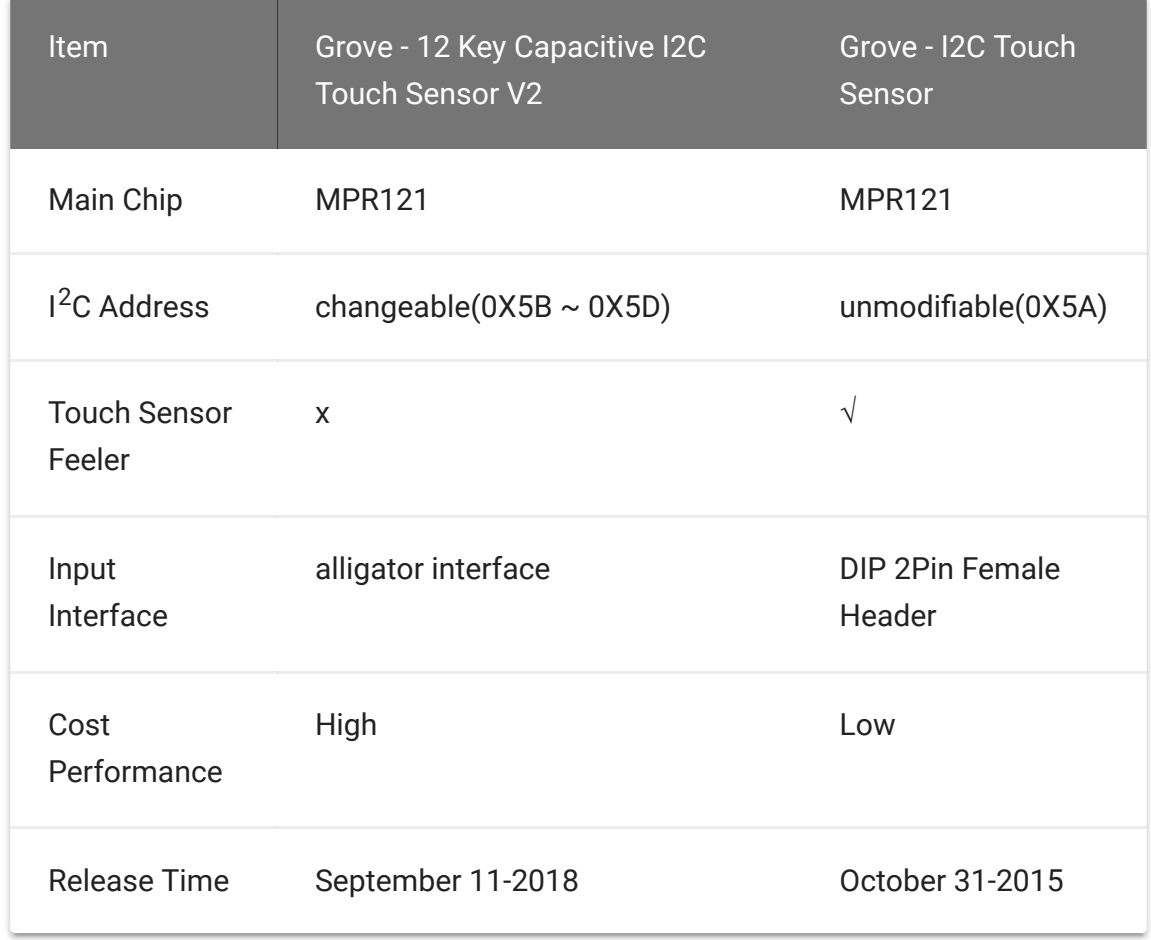

## Features

- Internal 10-bit ADC
- Integrated independent autocalibration for each electrode input
- Completely independent electrodes with built-in autoconfiguration
- I2C interface, with IRQ Interrupt output to advise electrode status changes
- Hardware configurable I2C address
- 12 electrodes/capacitance sensing inputs in which 8 are multifunctional for LED driving and GPIO
- Autoconfiguration of charge current and charge time for each electrode input
- Separate touch and release trip thresholds for each electrode, providing hysteresis and electrode independence

# Specification

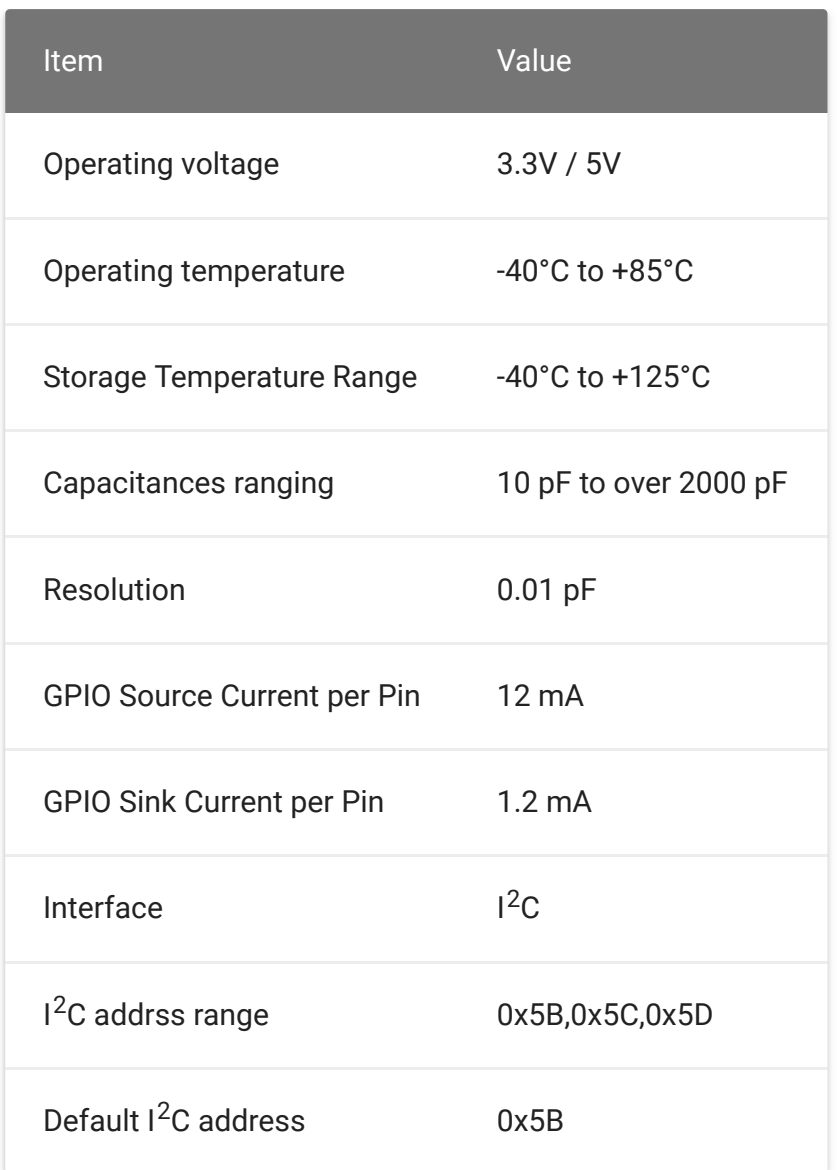

# Applications

- PC Peripherals
- MP3 Players
- Remote Controls  $\bullet$
- Mobile Phones
- Lighting Controls

## Hardware Overview

## Pin Map

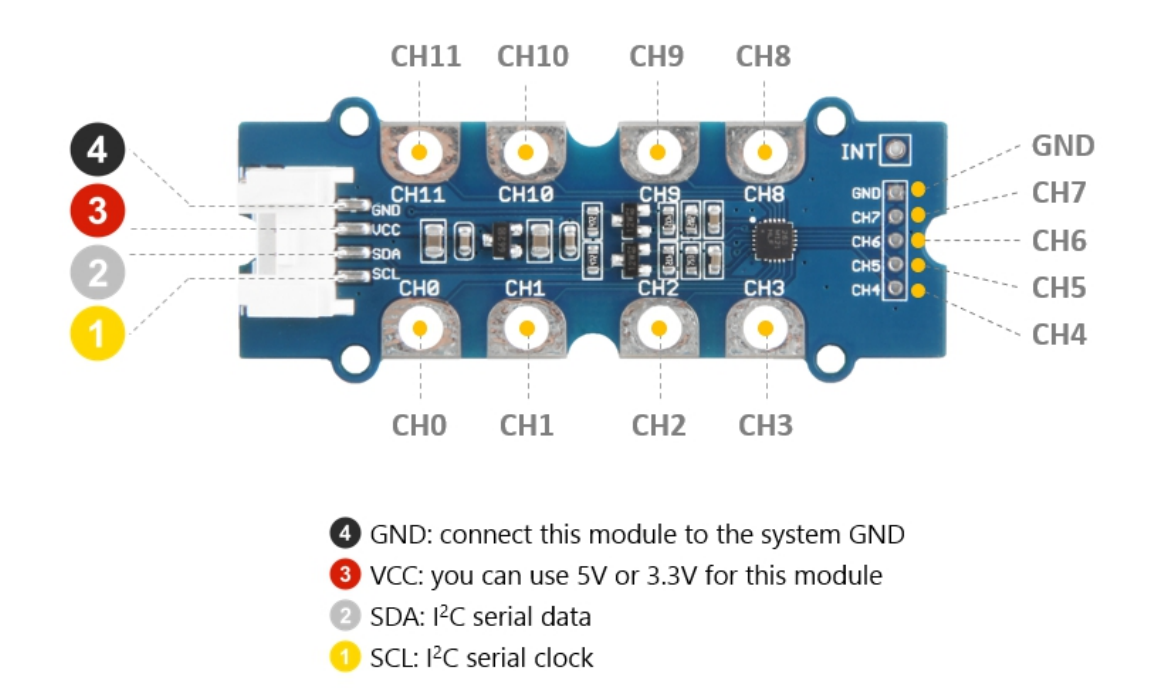

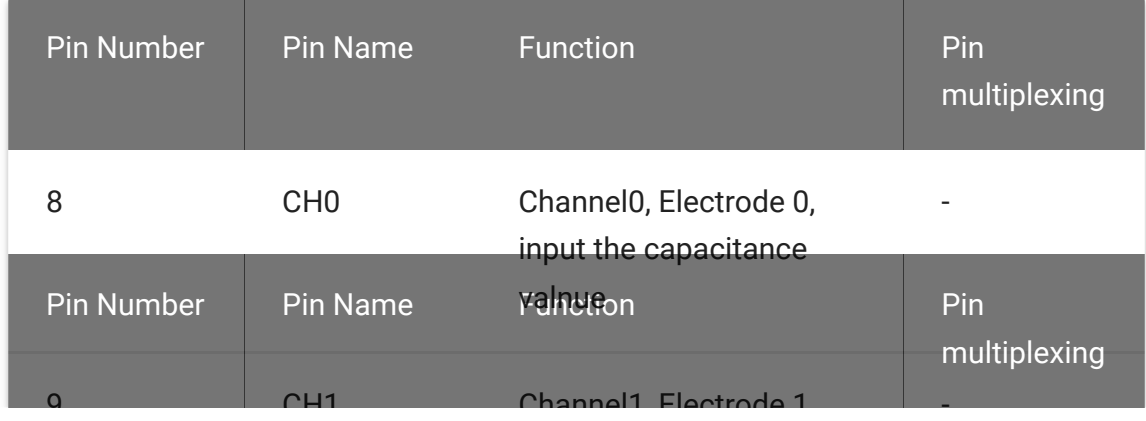

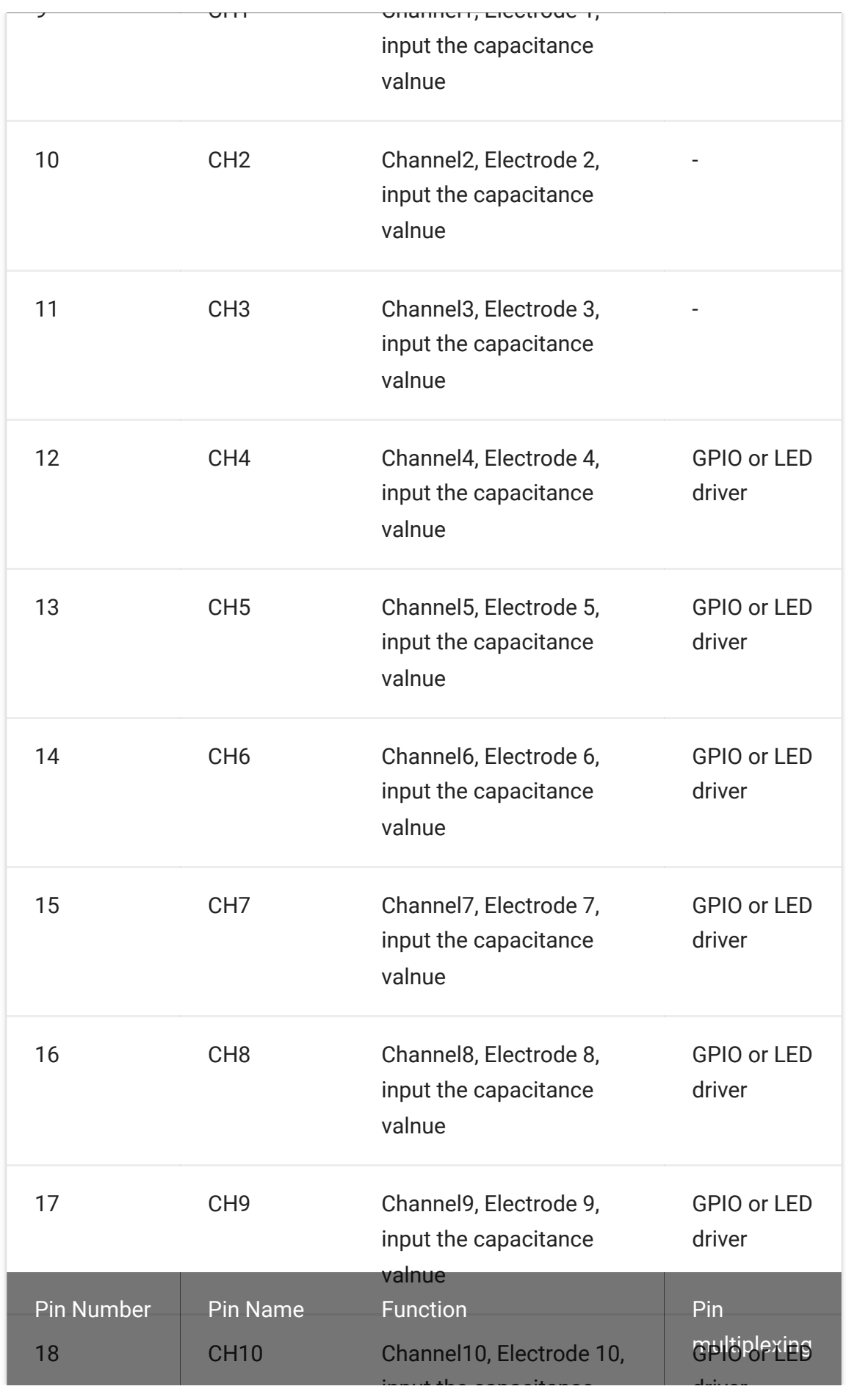

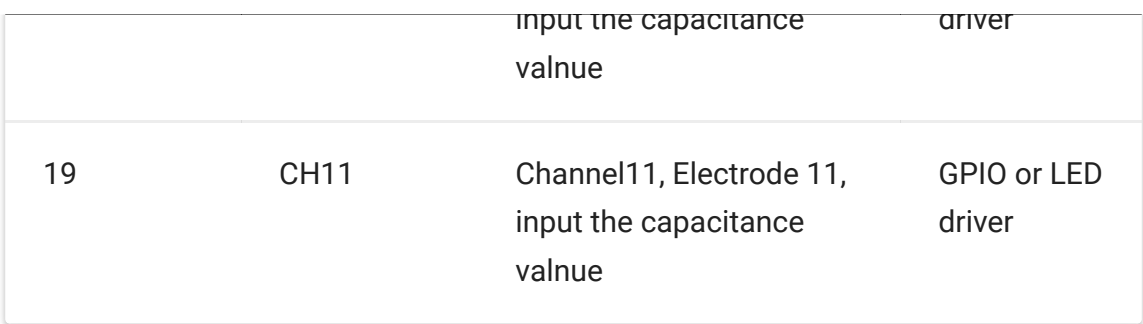

#### **Tip**  $\boldsymbol{\Theta}$

For the CH0  $\sim$  CH11, once the electrode capacitance data is acquired, the electrode touch/release status is determined comparing it to the capacitance baseline value. And you can set the baseline value for each channel separately. The Pin12  $\sim$  Pin19 is multifunctional, which means you can configure them as GPIO or LED driver, for more detail, please refer to the freescale application note AN3894

[https://files.seeedstudio.com/wiki/Grove-

[12\\_Key\\_Capacitive\\_I2C\\_Touch\\_Sensor\\_V2-MPR121/res/AN3894.pdf\].](https://files.seeedstudio.com/wiki/Grove-12_Key_Capacitive_I2C_Touch_Sensor_V2-MPR121/res/AN3894.pdf)

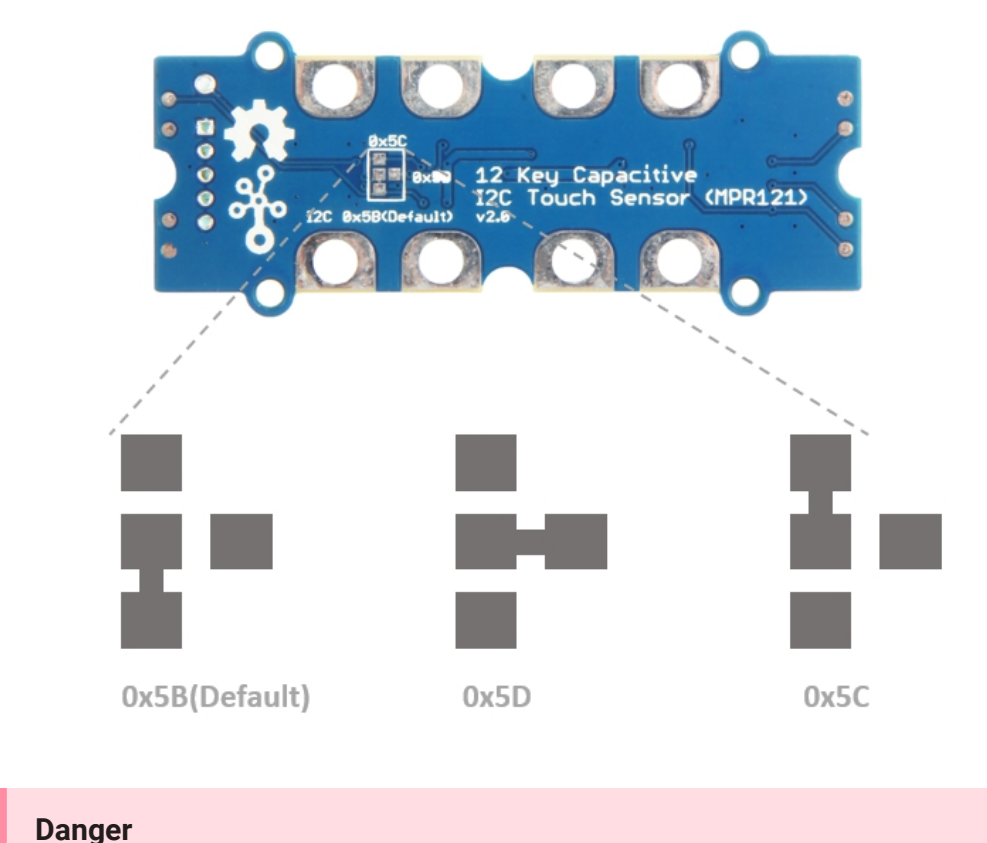

**I2C Address** 

The central pad is connected to the address wire, you can change the I2C address by cutting the wire and re-welding it. For the safety of you and others, please be careful with knife or welding gun you may use.

## **Schemaitc**

**Power**

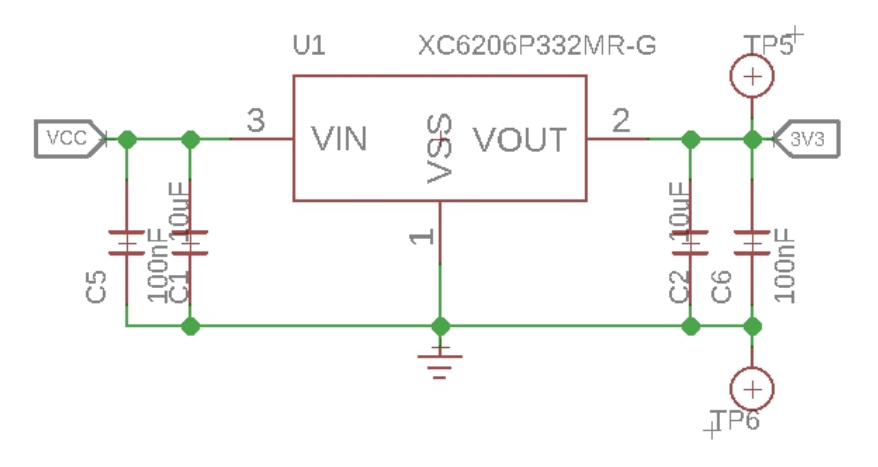

The operation voltage of Freescale MPR121 is 1.71V to 3.6V, however, the voltage of Arduino is 3.3V or 5V. In order to make it compaticable with 5V system, we use a voltage conversion chip to provide 3.3V for the Freescale MPR121.

## **Bi-directional level shifter circuit**

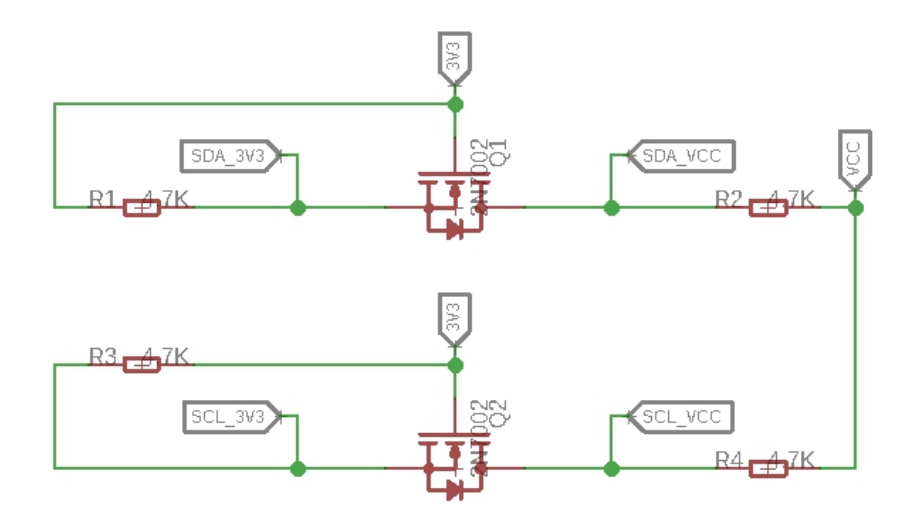

This is a typical Bi-directional level shifter circuit to connect two different voltage section of an I<sup>2</sup>C bus. The I<sup>2</sup>C bus of this sensor use 3.3V, if the I<sup>2</sup>C bus of the Arduino use 5V, this circuit will be needed. In the schematic above, **Q1** and **Q2** are N-Channel MOSFET 2N7002A [https://files.seeedstudio.com/wiki/Grove-I2C\_High\_Accuracy\_Temperature\_Sensor-[MCP9808/res/2N7002A\\_datasheet.pdf\], which act a](https://files.seeedstudio.com/wiki/Grove-I2C_High_Accuracy_Temperature_Sensor-MCP9808/res/2N7002A_datasheet.pdf)s a bidirectional switch. In order to better understand this part, you can [refer to the AN10441 \[https://files.seeedstudio.com/wiki/Grove-](https://files.seeedstudio.com/wiki/Grove-I2C_High_Accuracy_Temperature_Sensor-MCP9808/res/AN10441.pdf)I2C\_High\_Accuracy\_Temperature\_Sensor-MCP9808/res/AN10441.pdf]

# Platforms Supported

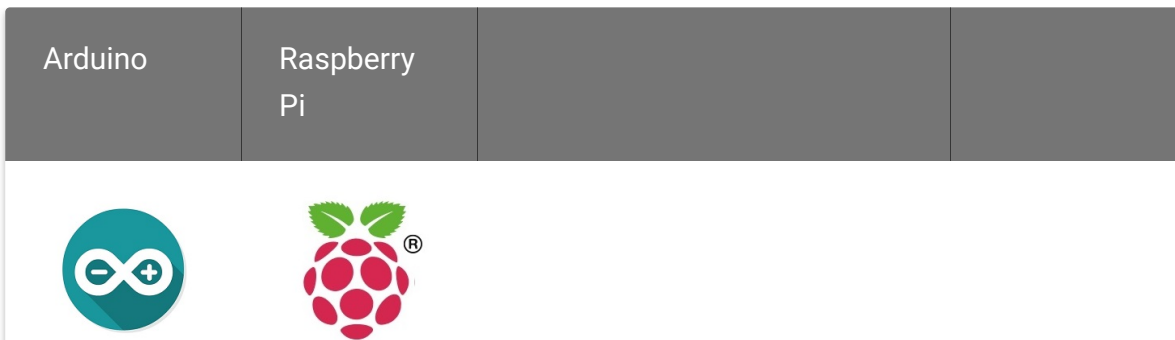

### **Caution**

The platforms mentioned above as supported is/are an indication of the module's software or theoritical compatibility. We only provide software library or code examples for Arduino platform in most cases. It is not possible to provide software library / demo code for all possible MCU platforms. Hence, users have to write their own software library.

## Getting Started

## Play With Arduino

In this part, we will show you how to use the **Grove - 12 Key Capacitive I2C Touch Sensor V2 (MPR121)** as a touch sensor, as for how to configure it as a Capacitance Sensor or Proximity Sensor, please check the Datasheet [https://files.seeedstudio.com/wiki/Grove-[12\\_Key\\_Capacitive\\_I2C\\_Touch\\_Sensor\\_V2-](https://files.seeedstudio.com/wiki/Grove-12_Key_Capacitive_I2C_Touch_Sensor_V2-MPR121/res/MPR121.pdf) MPR121/res/MPR121.pdf].

### **Hardware**

### **Materials required**

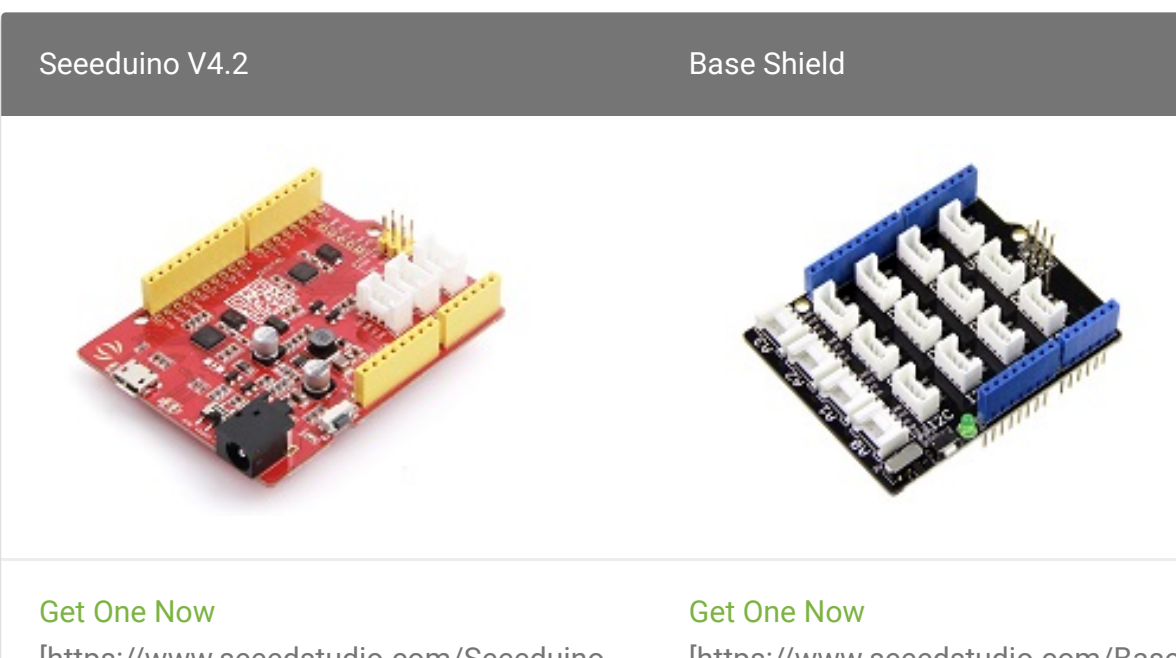

[\[https://www.seeedstudio.com/Seeeduino-](https://www.seeedstudio.com/Seeeduino-V4.2-p-2517.html)V4.2-p-2517.html]

## [\[https://www.seeedstudio.com/Base](https://www.seeedstudio.com/Base-Shield-V2-p-1378.html) Shield-V2-p-1378.html]

#### **Note** edit

**1** Please plug the USB cable gently, otherwise you may damage the port. Please use the USB cable with 4 wires inside, the 2 wires cable can't transfer data. If you are not sure about the wire you have, you can click here [\[https://www.seeedstudio.com/Micro-USB-Cable-48cm-p-1475.html\]](https://www.seeedstudio.com/Micro-USB-Cable-48cm-p-1475.html) to buy

**2** Each Grove module comes with a Grove cable when you buy. In case you lose the Grove cable, you can click here

[\[https://www.seeedstudio.com/Grove-Universal-4-Pin-Buckled-20cm-](https://www.seeedstudio.com/Grove-Universal-4-Pin-Buckled-20cm-Cable-%285-PCs-pack%29-p-936.html)Cable-%285-PCs-pack%29-p-936.html] to buy.

- **Step 1.** Connect the Grove 12 Key Capacitive I2C Touch Sensor V2 (MPR121) to the I<sup>2</sup>C port of the Base Shield.
- **Step 2.** Plug Grove Base Shield into Seeeduino.
- **Step 3.** Connect Seeeduino to PC via a USB cable.

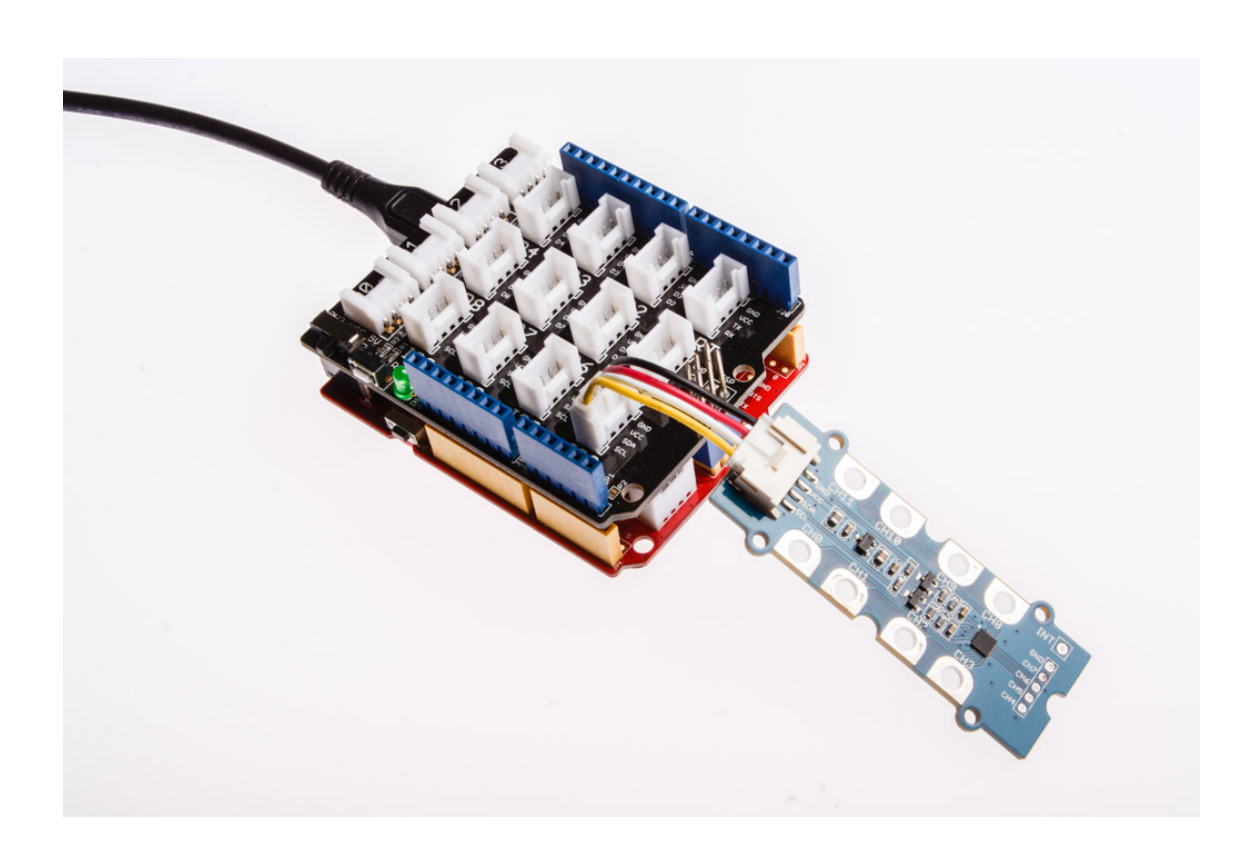

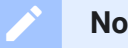

### **Note**

If we don't have Grove Base Shield, We also can directly connect this module to Seeeduino as below.

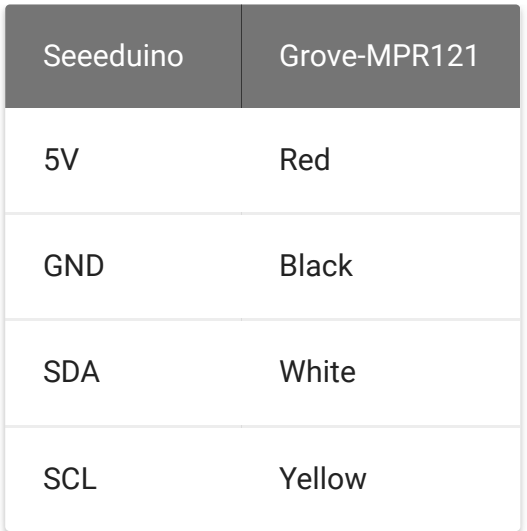

## **Software**

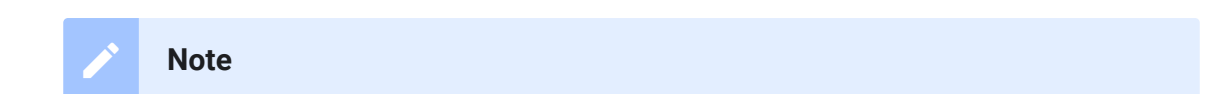

If this is the first time you work with Arduino, we strongly recommend you to see Getting Started with Arduino [\[https://wiki.seeedstudio.com/Getting\\_Started\\_with\\_Arduino/\]](https://wiki.seeedstudio.com/Getting_Started_with_Arduino/) before the start.

- **Step 1.** Download the Grove touch sensor MPR121 [https://github.com/linux[downey/Grove\\_touch\\_sensor\\_MPR121\] Library from](https://github.com/linux-downey/Grove_touch_sensor_MPR121) Github.
- **Step 2.** Refer to How to install library [\[https://wiki.seeedstudio.com/How\\_to\\_install\\_Arduino\\_Library\]](https://wiki.seeedstudio.com/How_to_install_Arduino_Library) to install library for Arduino.
- **Step 3.** Restart the Arduino IDE. Open the example, you can open it in the following three ways:
	- a. Open it directly in the Arduino IDE via the path: **File →**

```
Examples → Grove touch sensor MPR121 →
```
### **MPR121\_demo**.

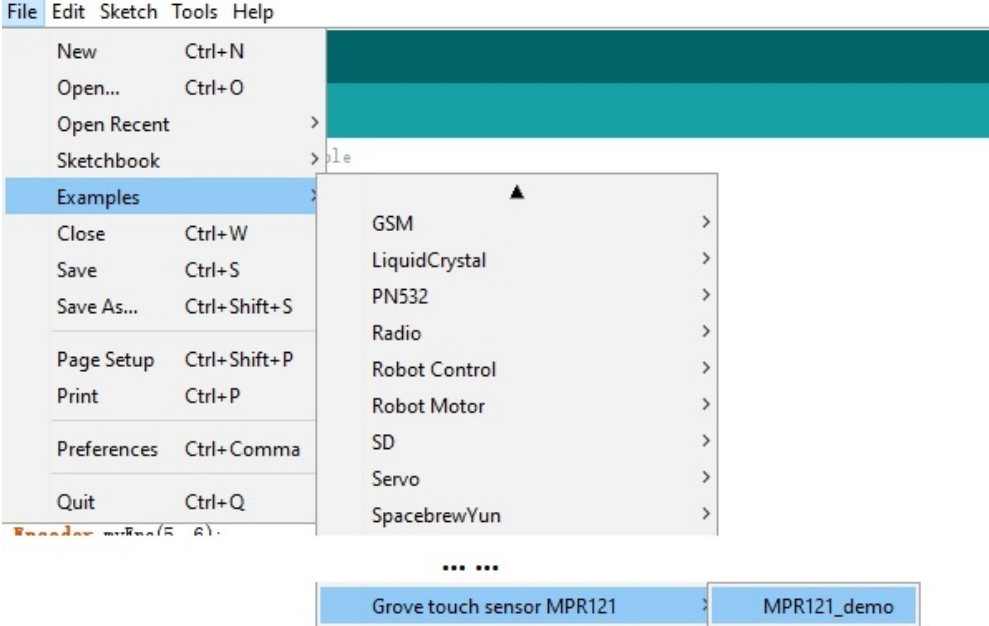

b. Open it in your computer by click the **MPR121\_demo.ino** which you can find in the **xxxx\Arduino\libraries\Grove\_touch\_sensor\_MPR121-** **master**, **XXXX** is the location you installed the Arduino IDE.

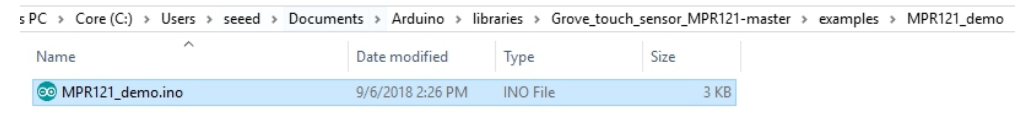

c. Or, you can just click the icon  $\Box$  in upper right corner of the code block to copy the following code into a new sketch in the Arduino IDE.

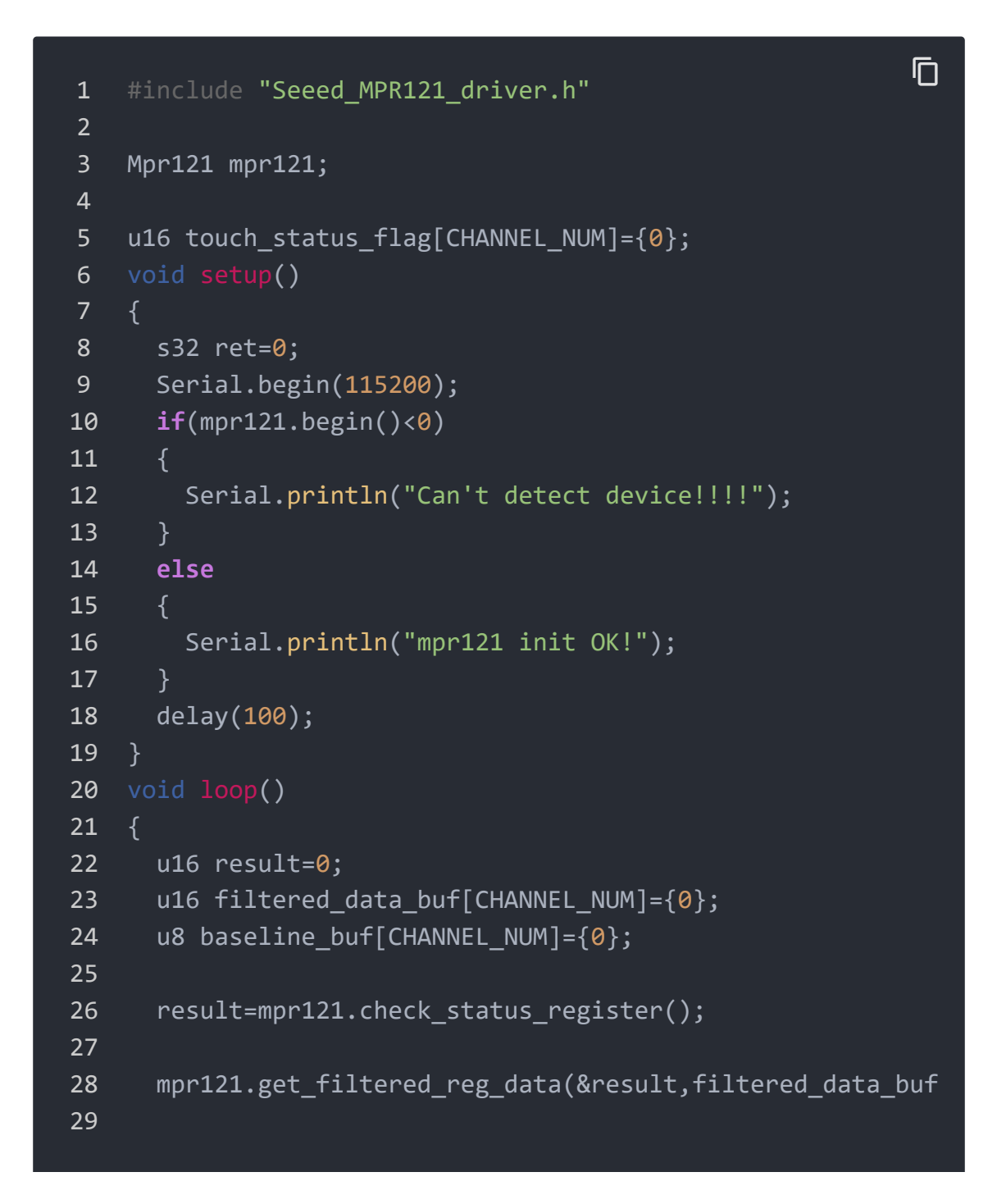

```
30 for(int i=0;i<CHANNEL_NUM;i++)
31 {
32 if(result&(1<<i)) /*key i
33 {
34 if(0==touch status flag[i])
35 {
36 touch status flag[i]=1;
37 Serial.print("key ");
38 Serial.print(i);
39 Serial.println("pressed");
40 }
41 }
42 else
43 {
44 if(1==touch_status_flag[i])
45 {
46 touch_status_flag[i]=0;
47 Serial.print("key ");
48 Serial.print(i);
49 Serial.println("release");
50 }
51 }
52 }
53 delay(50);
54 }
```
- **Step 4.** Upload the demo. If you do not know how to upload the code, please check How to upload code [\[https://wiki.seeedstudio.com/Upload\\_Code/\].](https://wiki.seeedstudio.com/Upload_Code/)
- **Step 5.** Open the **Serial Monitor** of Arduino IDE by click **Tool-> Serial Monitor**. Or tap the  $|Ctr1|$  shift  $|M|$  key at the same time. Set the baud rate to **115200**.

### **Success**

If everything goes well, you will get the result. When you touch the CH0  $\sim$ CH11 pads, it will trigger **key ?pressed** and **key ?release**

 $\overline{\Gamma}$ 

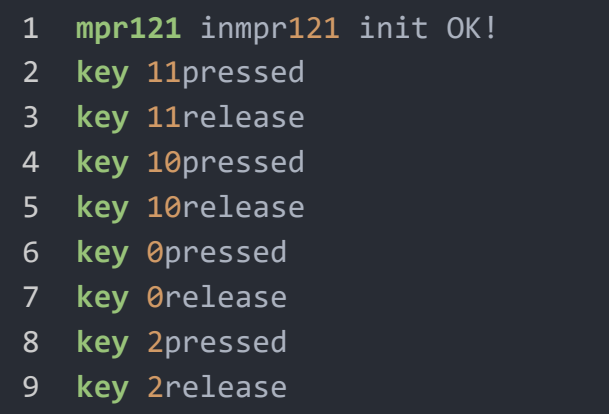

## Play With Raspberry Pi

## **Hardware**

**Step 1.** Things used in this project:

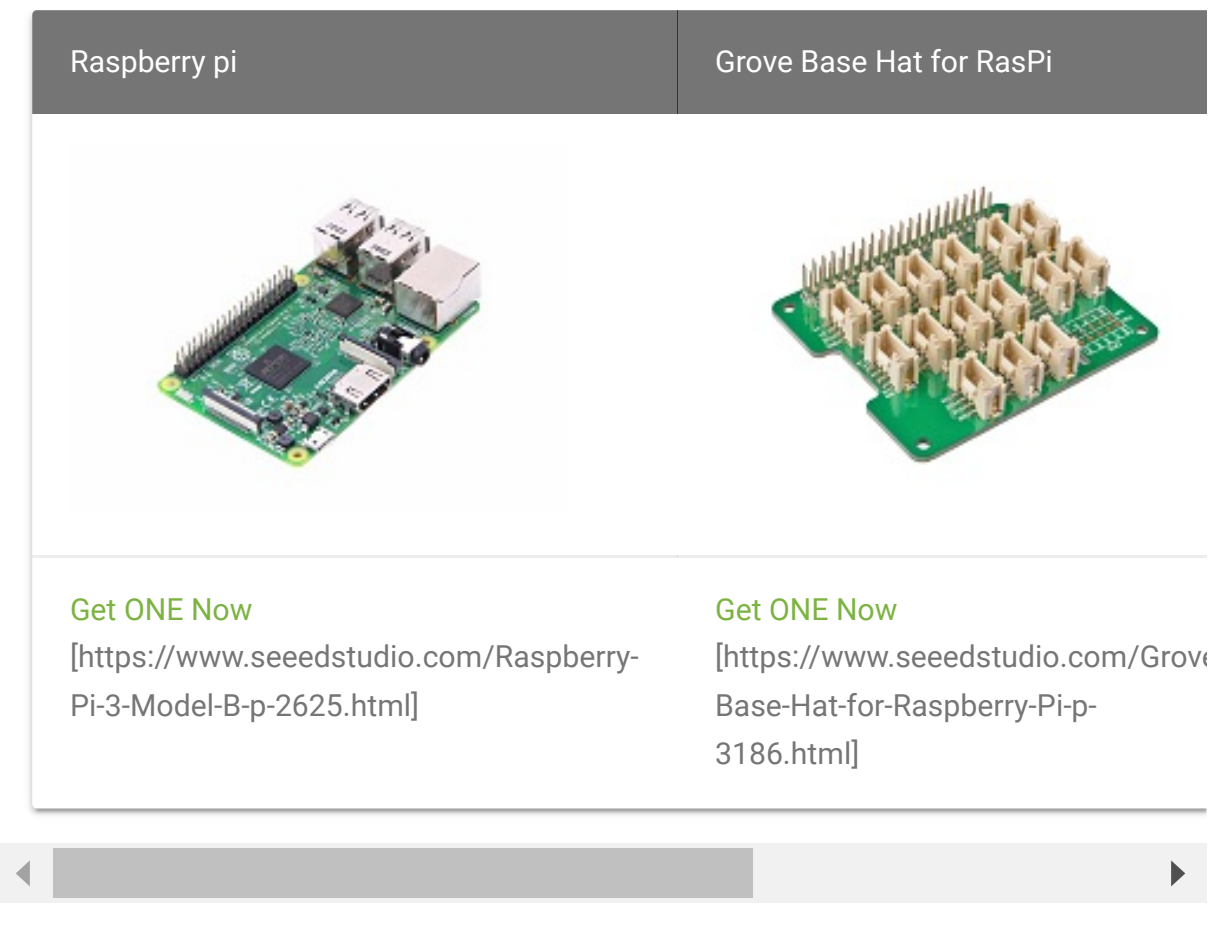

**Step 2.** Plug the Grove Base Hat into Raspberry.

- **Step 3.** Connect the Grove 12 Key Capacitive I2C Touch Sensor V2 (MPR121) to the I<sup>2</sup>C port of the Base Hat.
- **Step 4.** Connect the Raspberry Pi to PC through USB cable.

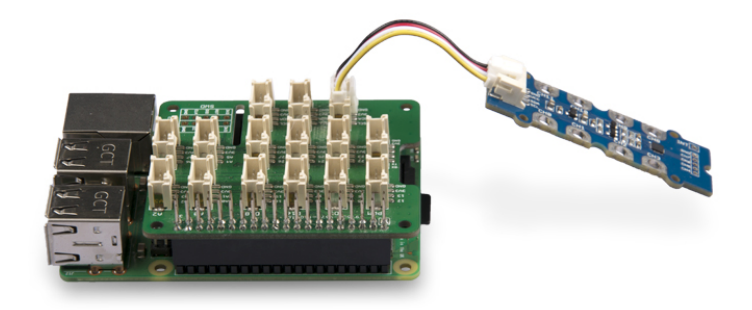

## **Software**

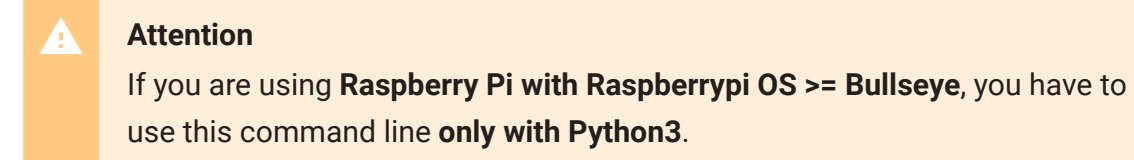

**• Step 1. Follow Setting Software** 

[\[https://wiki.seeedstudio.com/Grove\\_Base\\_Hat\\_for\\_Raspberry\\_](https://wiki.seeedstudio.com/Grove_Base_Hat_for_Raspberry_Pi/#installation) Pi/#installation] to configure the development environment.

**Step 2.** Download the source file by cloning the grove.py library.

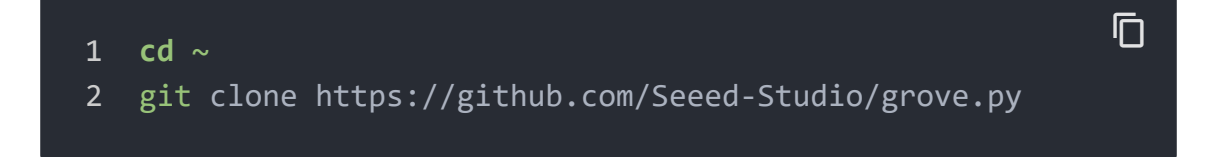

**Step 3.** Excute below command to run the code.

```
1 cd grove.py/grove
2 python3 grove_12_chan_touch_sensor_MPR121.py
                                                                   \overline{\Box}
```
Following is the grove\_12\_chan\_touch\_sensor\_MPR121.py code.

```
1 import time
2 from grove.i2c import Bus
3
4
5 TOUCH SENSOR DEFAULT ADDR = 0x5b
6
7 MODE CONFIG REG ADDR = 0x5e
8 GLOBAL PARAM_REG_ADDR_L = 0x5c
9 TOUCH STATUS REG ADDR L = 0x00
10 SET DEBOUNCE REG ADDR = 0x5b
11
12 FILTERED DATA REG START ADDR L = 0x04
13 CHANNEL NUM = 12
14
15 STOP MODE = 016 NORMAL MODE = 0x3c17
18 class TouchSensorMpr121():
19 def init (self,bus num = 1,addr = TOUCH SENSOR DEF
20 self.bus = Bus(bus_num)
21 self.addr = addr
22 self.threshold = 0
23 self.touch_flag = [0]*CHANNEL_NUM
24
25 def sensor_init(self):
26 self. set mode(STOP MODE)
27 data = [0x23,0x10]
28 self. set global param(data)
29 self._set_debounce(0x22)
30 self. set mode(NORMAL MODE)
31
                                         \Box
```

```
32 def set_threshold(self,threshold):
33 self.threshold = threshold
34
35 def wait_for_ready(self):
36 time.sleep(.2)
37
38 def _set_mode(self,mode):
39 self.bus.write_byte_data(self.addr,MODE_CONFIG_RE
40
41 def _set_global_param(self,data):
42 self.bus.write_i2c_block_data(self.addr,GLOBAL_PA
43
44 def _set_debounce(self,data):
45 self.bus.write_byte_data(self.addr,SET_DEBOUNCE_R
46
47 def _check_status_register(self):
48 data_status = self.bus.read_i2c_block_data(self.a
49 return data_status
50
51 def get_filtered_touch_data(self,sensor_status):
52 result value = []
53 for i in range(CHANNEL_NUM):
54 time.sleep(.01)
55 if(sensor_status & (1<<i)):
56 channel data = self.bus.read i2c block data = self.bus.read
57 result value.append(channel data[0] | channel channel data[0] | channel data[0] | channel channel data
58 else:
59 result value.append(0)
60 return result_value
61
62 def listen_sensor_status(self):
63 data = self. check status register()
64 touch status = data[0] | (data[1]<\langle8)
65 touch_result_value = self.get_filtered_touch_data
66
67 for i in range(CHANNEL_NUM):
68 if(touch_result_value[i] < self.threshold ):
\overline{69} touch result value[i] = 0
70 return touch result value
71
72 def parse_and_print_result(self,result):
```

```
73 for i in range(CHANNEL_NUM):
74 if(result[i] != 0):
75 if(0 == self.touch_flag[i]):
76 self.touch_flag[i] = 1
77 print("Channel %d is pressed,value is
78 else:
79 if(1 == self.touch flag[i]):80 self.touch_flag[i] = 0
81 81 b a print("Channel %d is released, value is
82
83
84
85 mpr121 = TouchSensorMpr121()
86 def main():
87 mpr121.sensor init()
88 mpr121.set threshold(0x60)
89 mpr121.wait_for_ready()
90 while 1:
91 result = mpr121.listen sensor status()
92 mpr121.parse_and_print_result(result)
93 time.sleep(.1)
94
95 if __name__ == '__main__':
96 main()
```
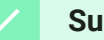

### **Success**

If everything goes well, you will get the result. When you touch the CH0  $\sim$ CH11 pads, it will trigger **channel # pressed** and **Channel # released** with corresponding pressure values.

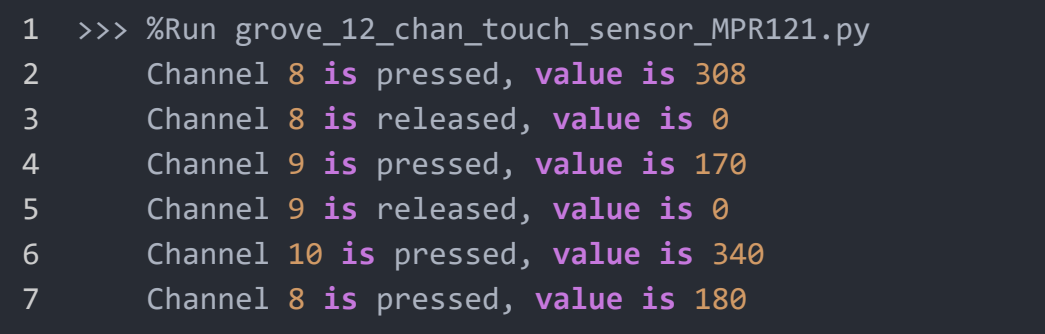

 $\Box$ 

# Schematic Online Viewer

## **Resources**

**[Zip]** Grove - 12 Key Capacitive I2C Touch Sensor V2 eagle files [https://files.seeedstudio.com/wiki/Grove-[12\\_Key\\_Capacitive\\_I2C\\_Touch\\_Sensor\\_V2-MPR121/res/Grove-](https://files.seeedstudio.com/wiki/Grove-12_Key_Capacitive_I2C_Touch_Sensor_V2-MPR121/res/Grove-12_Key_Capacitive_I2C_Touch_Sensor_V2-MPR121.zip)12\_Key\_Capacitive\_I2C\_Touch\_Sensor\_V2-MPR121.zip]

- **[Zip]** Grove touch sensor MPR121 Library [https://github.com/linux[downey/Grove\\_touch\\_sensor\\_MPR121/archive/master.zip\]](https://github.com/linux-downey/Grove_touch_sensor_MPR121/archive/master.zip)
- **[PDF]** Datasheet of MPR121 [https://files.seeedstudio.com/wiki/Grove-[12\\_Key\\_Capacitive\\_I2C\\_Touch\\_Sensor\\_V2-](https://files.seeedstudio.com/wiki/Grove-12_Key_Capacitive_I2C_Touch_Sensor_V2-MPR121/res/MPR121.pdf) MPR121/res/MPR121.pdf]
- **[PDF]** [AN3894 \[https://files.seeedstudio.com/wiki/Grove-](https://files.seeedstudio.com/wiki/Grove-12_Key_Capacitive_I2C_Touch_Sensor_V2-MPR121/res/AN3894.pdf)12\_Key\_Capacitive\_I2C\_Touch\_Sensor\_V2- MPR121/res/AN3894.pdf]

# Project

This is the introduction Video of this product, simple demos, you can have a try.

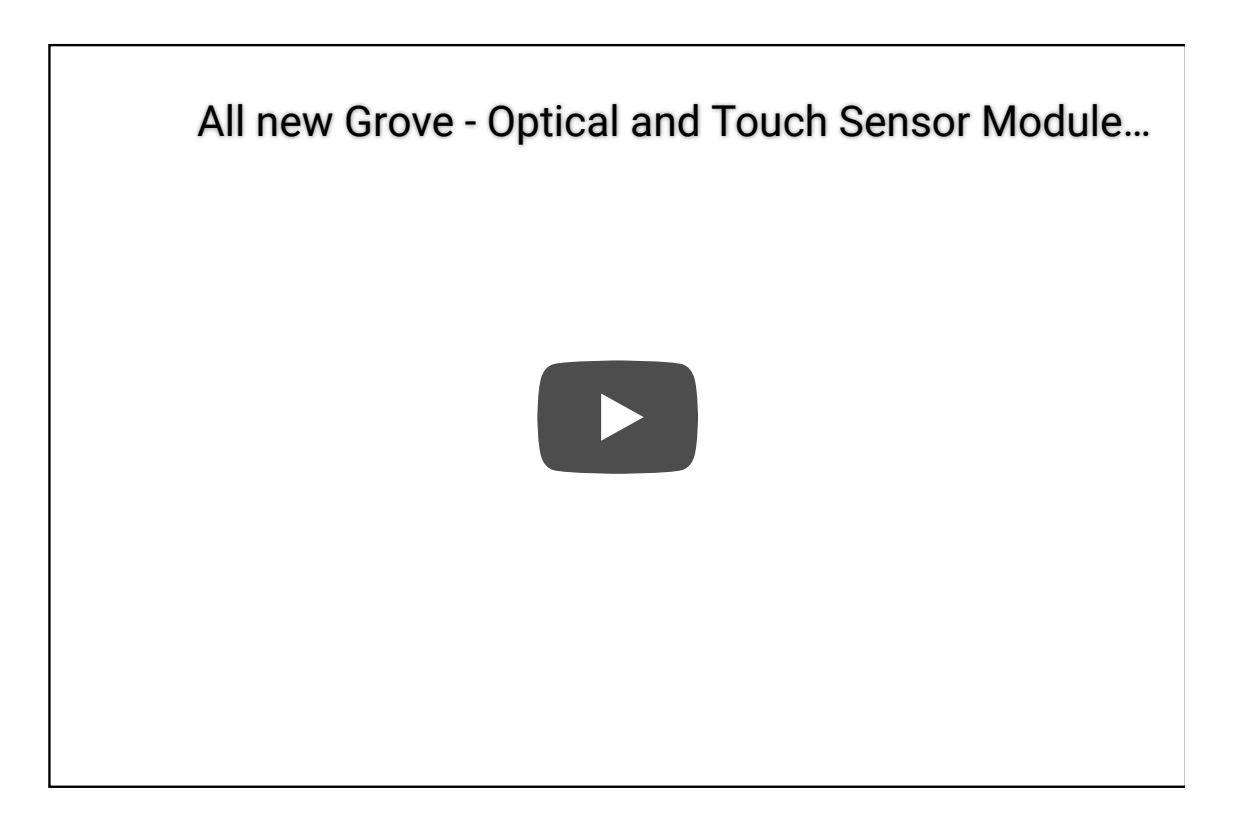

**Leaf Piano**: We made a piano using a touch sensor, as well as leaves for piano keys.

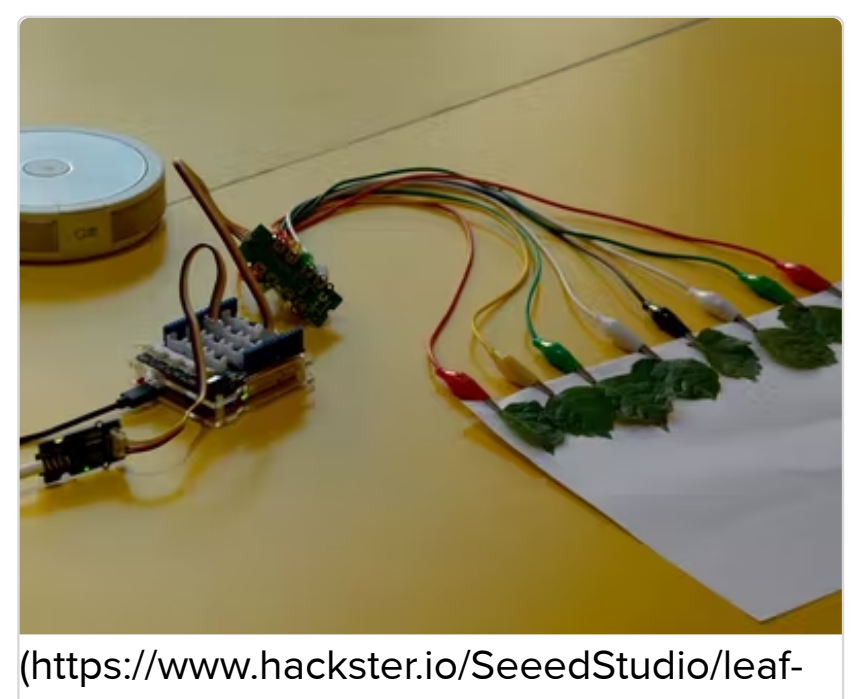

piano-5261a6)

l f [Pi](https://www.hackster.io/SeeedStudio/leaf-piano-5261a6)erre<br>L

**Play with Scratch**: How to play a scratch game with a Touch Sensor?

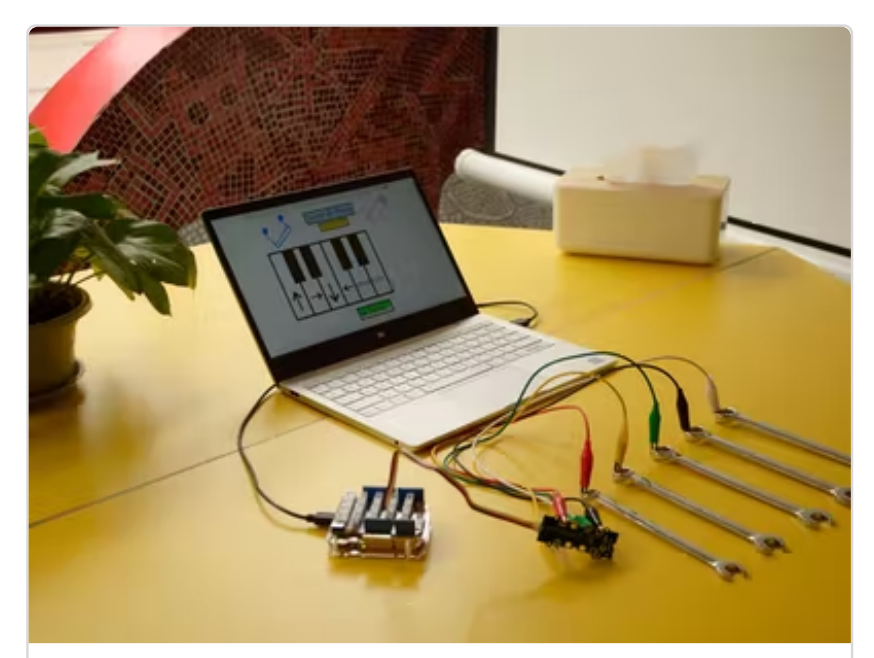

[\(https://www.hackster.io/SeeedStudio/play](https://www.hackster.io/SeeedStudio/play-mario-using-new-grove-touch-sensor-b3f9fc)mario-using-new-grove-touch-sensor $h$ 3fgf $c$ )

# Tech Support

## [Please do not hesitate to submit the issue into our forum](https://forum.seeedstudio.com/)

[https://forum.seeedstudio.com/].

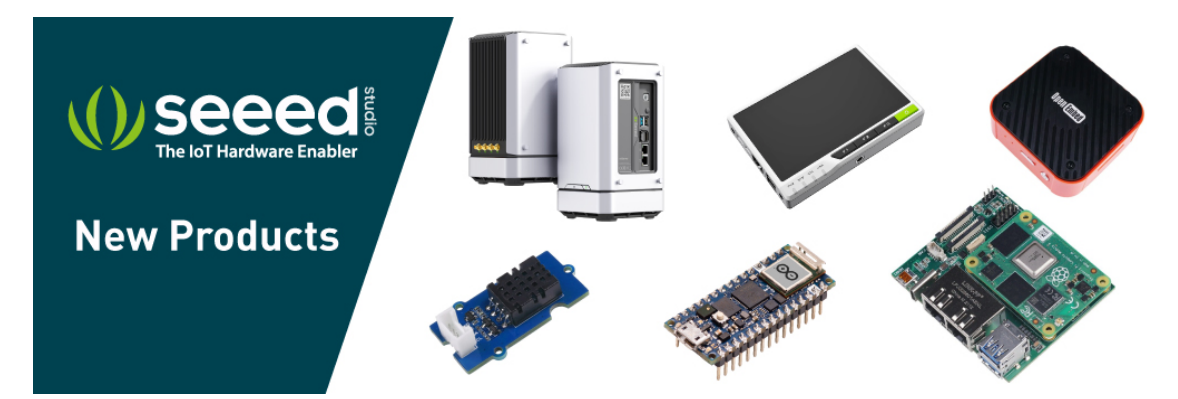

[https://www.seeedstudio.com/act-4.html? [utm\\_source=wiki&utm\\_medium=wikibanner&utm\\_campaign=newpr](https://www.seeedstudio.com/act-4.html?utm_source=wiki&utm_medium=wikibanner&utm_campaign=newproducts) oducts]